## **Recently Contacted Smart View Filter List**

You can create a smart view filter that will give you a list view of your recently contacted records. Leads or contacts will be more likely to close a deal with frequent communication because you stay top-of-mind.

In the filter settings below, two advanced filters are used: **Last Activity > Greater or equal > 9-1-2020** and **Last Activity > Less or equal > 10-31-2020.**

- Using **Greater or equal** in the first advanced filter will include all records who's last activity was reported on/after 9-1-2020.
- Using **Less or equal** in the second advanced filter will include all records who's last activity was reported before/on 10-31-2020.

The combination of both of these advanced filters will give the user a view of leads who's last activity was reported on/after 9-1-2020 and before/on 10-31- 2020.

\*The dates must be entered as MM-DD-YYYY and not MM/DD/YYYY.

Click [here](http://somup.com/cYXqDBIK32) for a video tutorial.

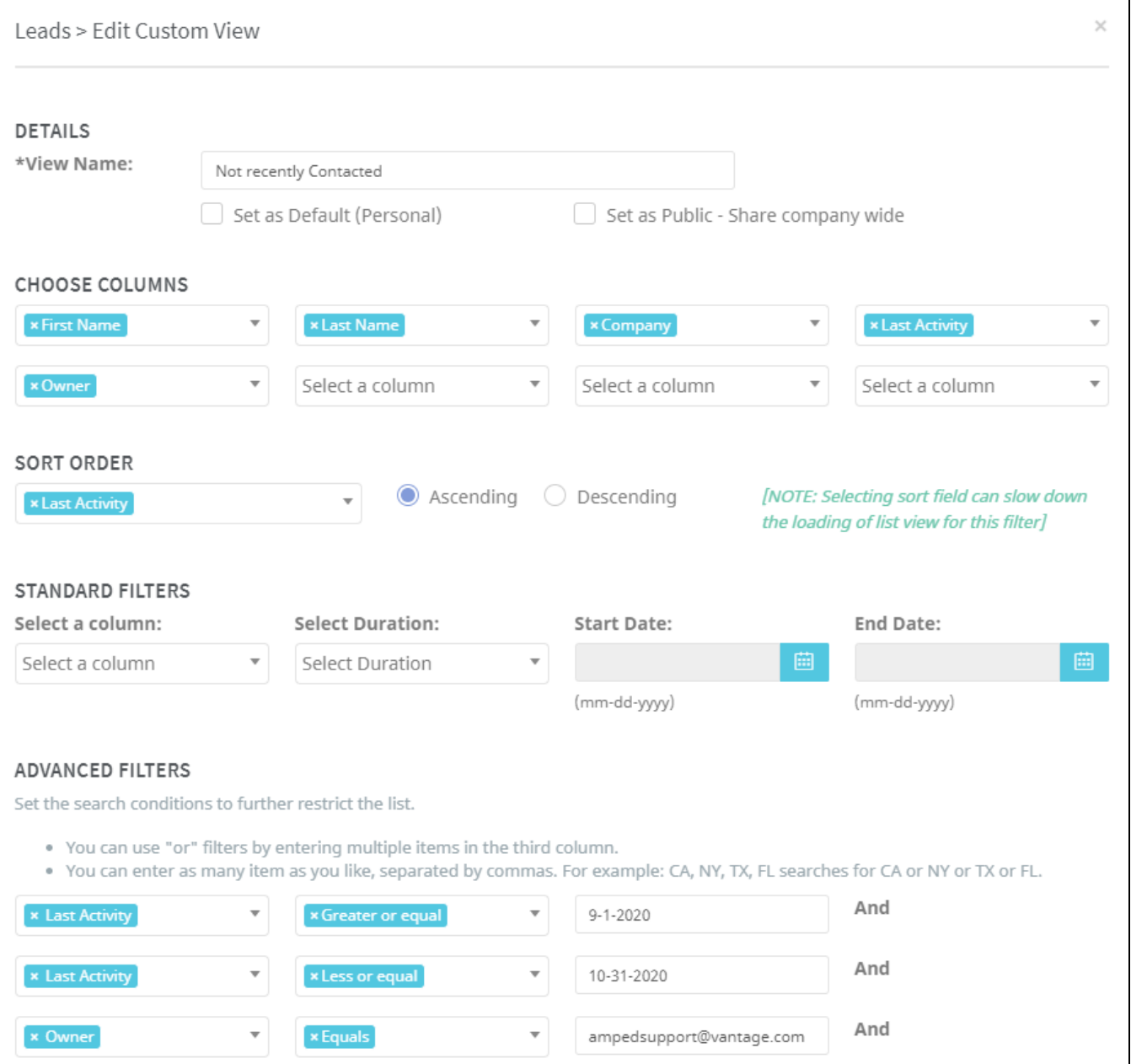